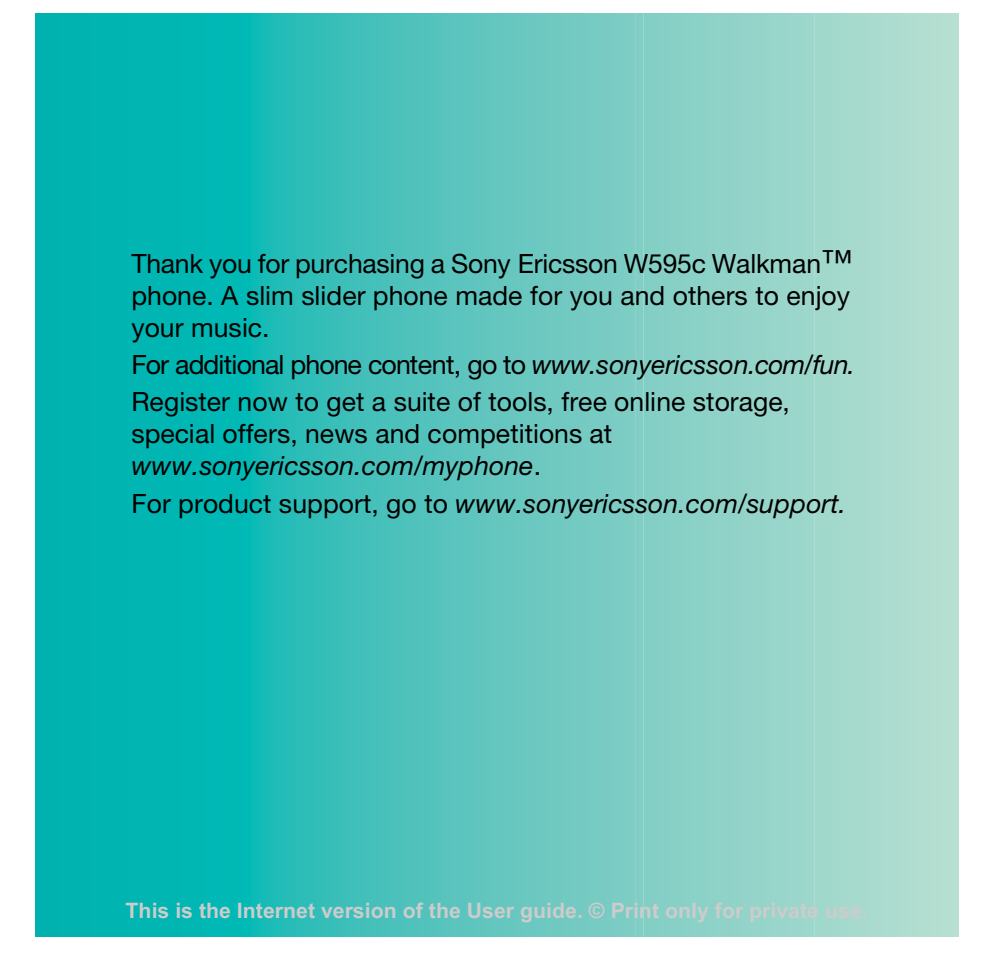

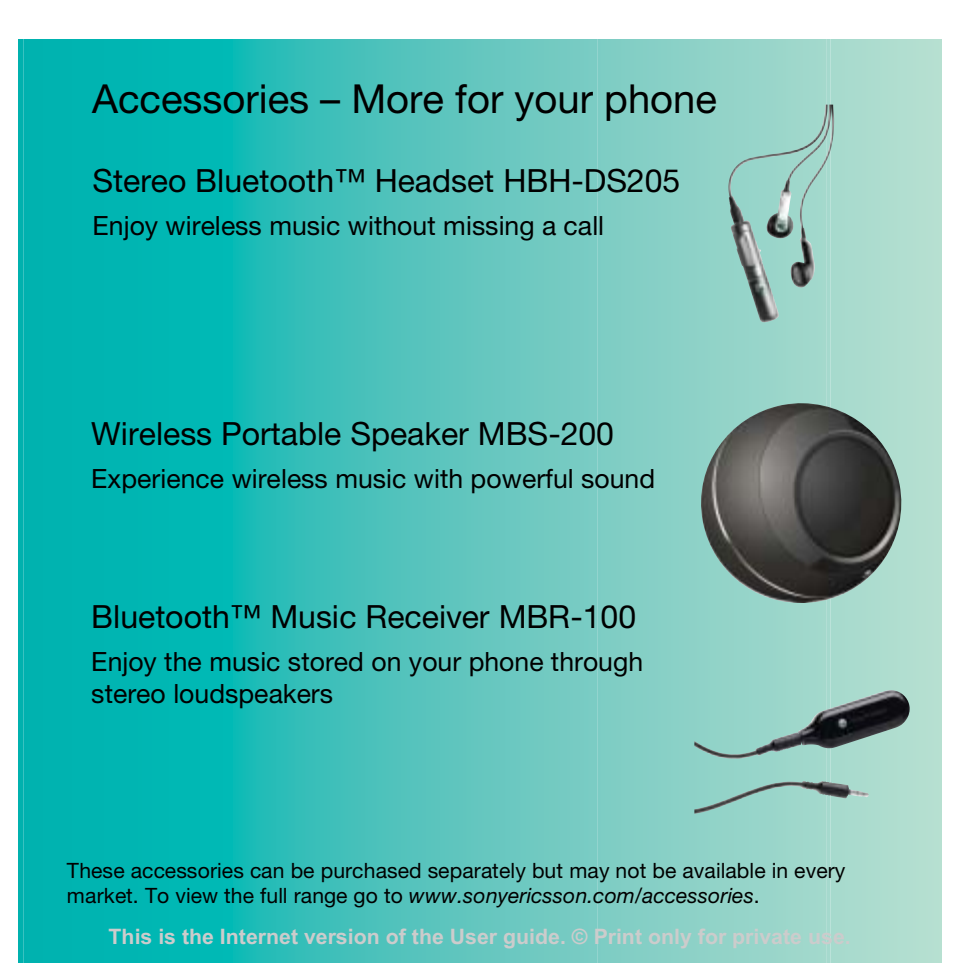

# **Contents**

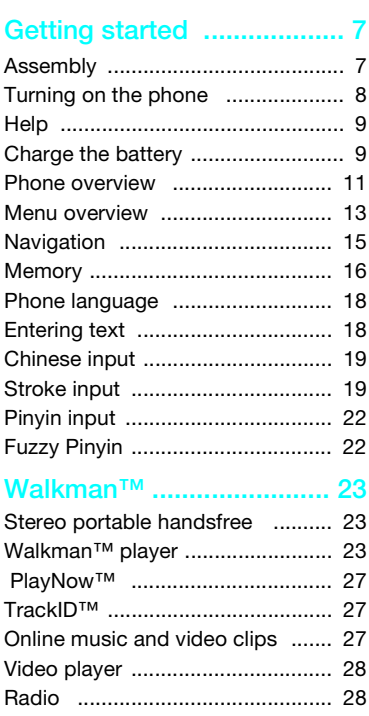

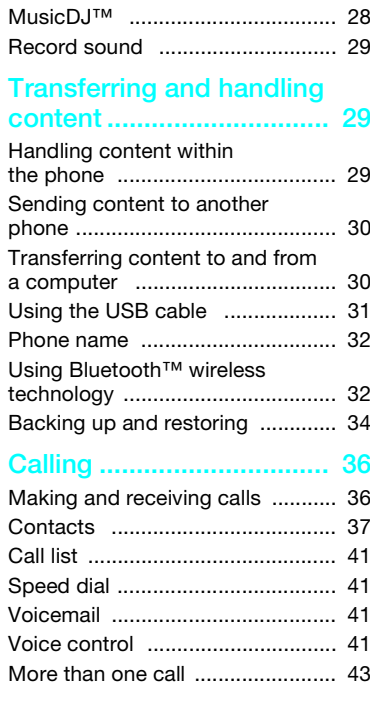

Contents 1

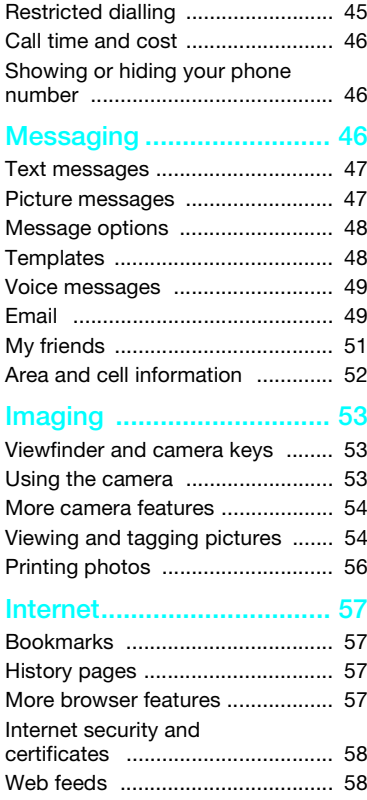

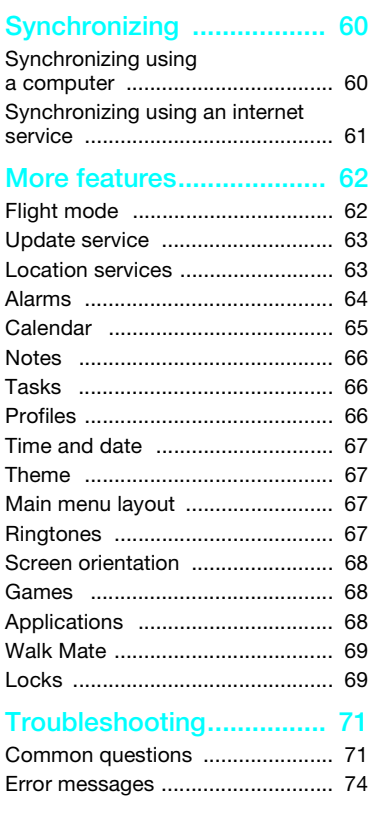

2 Contents

### Important information ....... 75 Guidelines for Safe and Efficient Use .................................. 75

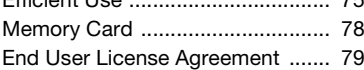

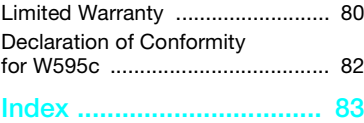

Contents 3

### Sony Ericsson W595c

GSM EDGE 850/900/1800/1900

This User guide is published by Sony Ericsson Mobile Communications AB or its local affiliated company, without any warranty. Improvements and changes to this User guide necessitated by typographical errors, inaccuracies of current information, or improvements to programs and/or equipment, may be made by Sony Ericsson Mobile Communications AB at any time and without notice. Such changes will, however, be incorporated into new editions of this User guide. All rights reserved.

©Sony Ericsson Mobile Communications AB, 2008 Publication number: 1215-3158.1

Please note:

Some of the services in this User guide are not supported by all networks. This also applies to the GSM International Emergency Number 112.

Please contact your network operator or service provider if you are in doubt whether you can use a particular service or not.

Please read the Important information chapters before you use your mobile phone.

Your mobile phone has the capability to download, store and forward additional content, e.g. ringtones. The use of such content may be restricted or prohibited by rights of third parties, including but not limited to restriction under applicable copyright laws.

You, and not Sony Ericsson, are entirely responsible for additional content that you download to or forward from your mobile phone. Prior to your use of any additional content, please verify that your intended use is properly licensed or is otherwise authorized. use is properly licensed or is otherwise authorized.<br>Sony Ericsson does not guarantee the accuracy, integrity or quality of any additional content or any other third party content. Under no circumstances will Sony Ericsson be liable in any way for your improper use of additional content or other third party content.

Smart-Fit Rendering is a trademark or a registered trademark of ACCESS Co., Ltd.

Bluetooth is a trademark or a registered trademark of Bluetooth SIG Inc. and any use of such mark by Sony Ericsson is under license.

The Liquid Identity logo, SensMe, PlayNow, MusicDJ, PhotoDJ, TrackID and VideoDJ are trademarks or registered trademarks of Sony Ericsson Mobile Communications AB.

TrackID™ is powered by Gracenote Mobile MusicID™. Gracenote and Gracenote Mobile MusicID are trademarks or registered trademarks

of Gracenote, Inc. WALKMAN is a trademark or a registered trademark

of Sony Corporation. Lotus Notes is a trademark or a registered trademark

of International Business Machines Corporation. Sony, Memory Stick Micro™ and M2™ are trademarks

or registered trademarks of Sony Corporation. SyncML is a trademark or registered trademark of Open Mobile Alliance LTD.

Ericsson is a trademark or registered trademark of Telefonaktiebolaget LM Ericsson.

Adobe Photoshop Album Starter Edition is a trademark or registered trademark of Adobe Systems Incorporated in the United States and/or other countries/regions. Microsoft, ActiveSync, Windows, Outlook, and Vista are registered trademarks or trademarks of Microsoft Corporation in the United States and/or other countries/regions.

T9™ Text Input is a trademark or a registered trademark of Tegic Communications. T9™ Text Input is licensed under one or more of the following: U.S. Pat. Nos. 5,818,437, 5,953,541, 5,187,480, 5,945,928, and 6,011,554; Canadian Pat. No. 1,331,057, United Kingdom Pat. No. 2238414B; Hong Kong Standard Pat. No. HK0940329; Republic of Singapore Pat. No. 51383; Euro.Pat. No. 0 842 463(96927260.8) DE/DK, FI, FR, IT, NL, PT, ES, SE, GB; and additional patents are pending worldwide.

4

This product is protected by certain intellectual property rights of Microsoft. Use or distribution of such technology outside of this product is prohibited without a license from Microsoft.

Content owners use Windows Media digital rights management technology (WMDRM) to protect their intellectual property, including copyrights. This device uses WMDRM software to access WMDRM-protected content. If the WMDRM software fails to protect the content, content owners may ask Microsoft to revoke the software's ability to use WMDRM to play or copy protected content. Revocation does not affect unprotected content. When you download licenses for protected content, you agree that Microsoft may include a revocation list with the licenses. Content owners may require you to upgrade WMDRM to access their content. If you decline an upgrade, you will not be able to access content that requires the upgrade. Java and all Java based trademarks and logos

are trademarks or registered trademarks of Sun Microsystems, Inc. in the U.S. and other countries, regions.

End-user license agreement for Sun™ Java™ J2ME™. This product is licensed under the MPEG-4 visual and AVC patent portfolio licenses for the personal and non-commercial use of a consumer for (i) encoding video in compliance with the MPEG-4 visual standard ("MPEG-4 video") or the AVC standard ("AVC video") and/or (ii) decoding MPEG-4 or AVC video that was encoded by a consumer engaged in a personal and non-commercial activity and/or was obtained from a video provider licensed by MPEG LA to provide MPEG-4 and/or AVC video. No license is granted or shall be implied for any other use. Additional information including that relating to promotional, internal and commercial uses and licensing may be obtained from MPEG LA, L.L.C. See

http://www.mpegla.com. MPEG Layer-3 audio decoding technology licensed from Fraunhofer IIS and Thomson.

Restrictions: Software is confidential copyrighted information of Sun and title to all copies is retained by Sun and/or its licensors. Customer shall not modify, decompile, disassemble, decrypt, extract, or otherwise reverse engineer Software. Software may not be leased, assigned, or sublicensed, in whole or in part.

Export Regulations: This product, including any software or technical data contained in or accompanying the product, may be subject to U.S. export control laws, including the U.S. Export Administration Act and its associated regulations and the U.S. sanctions programs administered by the U.S. Treasury Department's Office of Foreign Assets Control, and may be additionally subject to export or import regulations in other countries/regions. The user and any possessor of the product agrees to comply strictly with all such regulations and acknowledges that it is their responsibility to obtain any required licenses to export, re-export, or import this product. Without limitation this product, including any software contained therein may not be downloaded, or otherwise exported or re-exported (i) into, or to a national or resident of, or an entity in, Cuba, Iraq, Iran, North Korea, Sudan, Syria (as such listing may be revised from time to time) or any country/region to which the U.S. has embargoed goods; or (ii) to any person or entity on the U.S. Treasury Department's list of Specially Designated Nationals or (iii) any person or entity on any other export prohibition list that may be maintained from time to time by the United States Government, including but not limited to the U.S. Commerce Department's Denied Persons List or Entity List, or the U.S. State Department's Nonproliferation Sanctions List.

This is the Internet version of the User guide. © Print only for private use.

5

Restricted Rights: Use, duplication or disclosure by the United States government is subject to the restrictions as set forth in the Rights in Technical Data and Computer Software Clauses in DFARS 252.227-7013(c) (1) (ii) and FAR 52.227-19(c) (2) as applicable.

Other product and company names mentioned herein may be the trademarks of their respective owners.

Any rights not expressly granted herein are reserved. Note: Sony Ericsson advises users to backup their personal data information.

All illustrations are for illustration only and may not accurately depict the actual phone.

# Instruction symbols

These symbols may appear in the User guide.

- $\pmb{\P}$ Note
- $\bullet$  Tip

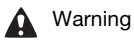

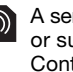

A service or function is networkor subscription-dependent. Contact your network operator for details.

 > Use a selection or navigation key to scroll and select. See Navigation on page 15.

6

# Getting started

# **Assembly**

Before you start using your phone, you need to insert a SIM card and the battery.

To insert the SIM card

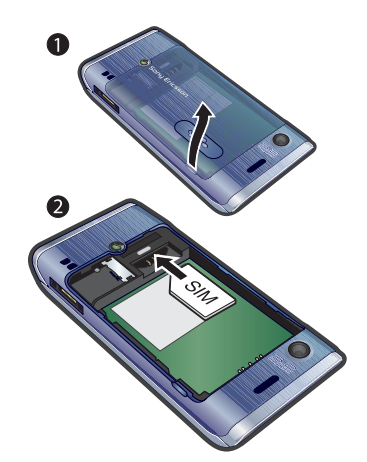

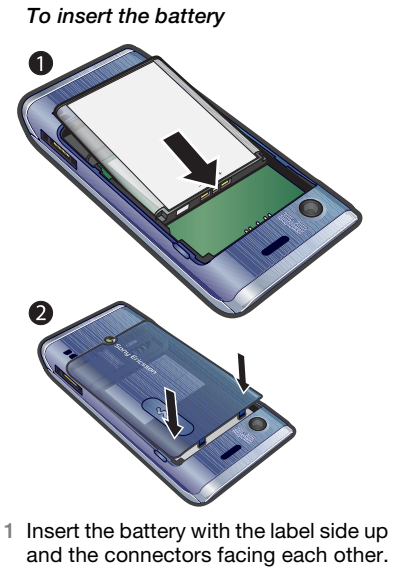

2 Slide the battery cover into place.

1 Remove the battery cover. 2 Slide the SIM card into its holder with the gold-coloured contacts facing down.

# Getting started 7

# Turning on the phone

# To turn on the phone

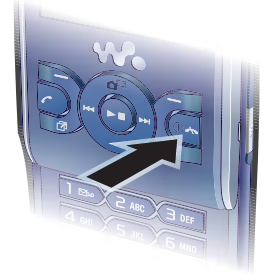

- 1 Press and hold down  $\mathbb O$ .
- 2 Enter your SIM card PIN, if requested and select OK
- 3 Select a language.
- 4 Select Yes to use the setup wizard.
- $\sum_{i=1}^{n}$  To correct a mistake when you enter your  $PIN, press \odot$ .
- Before turning the phone off, you must return to standby.

### SIM card

The SIM (Subscriber Identity Module) card, which you get from your network operator, contains information about

8 Getting started

your subscription. Always turn off your phone and detach the charger before you insert or remove the SIM card.

You can save contacts on the SIM card before you remove it from your phone. See To copy names and numbers to the SIM card on page 39.

# PIN

You may need a PIN (Personal Identification Number) to activate the services and functions in your phone. Your PIN is supplied by your network operator. Each PIN digit appears as \*, unless it starts with emergency number digits, for example, 112 or 911. You can see and call an emergency number without entering a PIN.

If you enter the wrong PIN three times in Ţ a row, the SIM card is blocked. See SIM card lock on page 69.

### **Standby**

After you have turned on your phone and entered your PIN, the name of the network operator appears. This view is called standby. Your phone is now ready for use.

# **Help**

In addition to this User guide, Getting started guides and more information are available at

www.sonyericsson.com/support.

Help and information are also available in your phone.

To view tips and tricks

- 1 From standby select Menu > Settings > the General tab > Setup wizard.
- 2 Select Tips and tricks.

To view information about functions

• Scroll to a function and select Info if available. In some cases, Info appears under Options.

# To view the phone demonstration

• From standby select Menu > Entertainment > Demo tour.

# To view the phone status

• From standby press the volume key up. Phone, memory and battery information is shown.

### Charge the battery

Your phone battery is partly charged when you buy it.

It may take 30 minutes for the battery icon to appear on the screen.

#### Using the USB charger

To connect the charger and charge the battery (The illustrations are for guidance only and may not accurately depict the actual phone)

1 Connect the USB cable (you can get instruction for three conditions from Note) plug to the AC adapter USB socket, as shown in the above illustration. The USB cable is supplied with your phone.

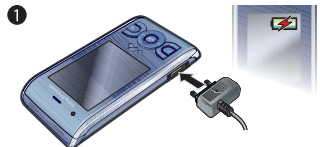

2 Connect the USB cable connector to your phone. Press a key to view the charging status on the screen. It takes approximately 2.5 hours to fully charge the battery.

Getting started 9

# To remove the charger 1 Charge your battery until the battery

icon indicates a full charge.

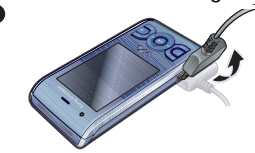

2 Tilt the USB charger connector upwards to remove it.

# Note:

1 If there are two USB cables in the kit (USB cable for charging and USB cable for data transferring. See the illustrations as below), then the USB cable for charging is only intended for charging your phone. Do not use it for transferring data. The USB cable for the USB charger is only intended for connection to the AC adapter to charge your phone. It must not be used for connection to a PC. It can only be used for charging your phone. Never use it for charging accessories.

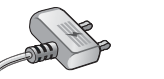

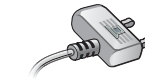

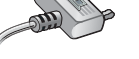

USB cable for charging USB cable for transferring

- 2 If there is only one USB cable in the kit, it is intended for charging your phone as well as transferring data.
- 3 If there is only one USB cable for the USB charger in the phone kit, this USB cable is only intended for charging your phone.
- 4 Sony Ericsson strongly recommends that you use only Sony Ericsson branded original batteries, the part of power supply device in accordance with YD/T 1591-2006 specifications of Communications Industry Standards of P. R. China and the USB cable supplied with your phone to charge the phone. The use of third-party products may decrease the performance of your phone and/or pose a risk to your health or safety.
- $\therefore$  You can charge the battery for more or less than 2.5 hours. Interrupted charging will not damage the battery. Performance depends on temperatures, signal strenth, usage patterns, features selected and voice or data transmissions. The stand-by time for this battery is up to 385 hours.
- **A** Use only Sony Ericsson branded original batteries intended for use with your mobile phone. If you use other batteries you may not be able to charge your phone.

<sup>10</sup> Getting started

# Phone overview

- Ear speaker
- Screen
- Selection keys
- Call key
- Activity menu key
- 6 Selection key, Walkman<sup>™</sup> player control
- Volume key
- 8 Walkman™ key
- End key, On/off key
- C key (Clear)
- 11 Navigation key, Walkman<sup>™</sup> player control
- Silent key

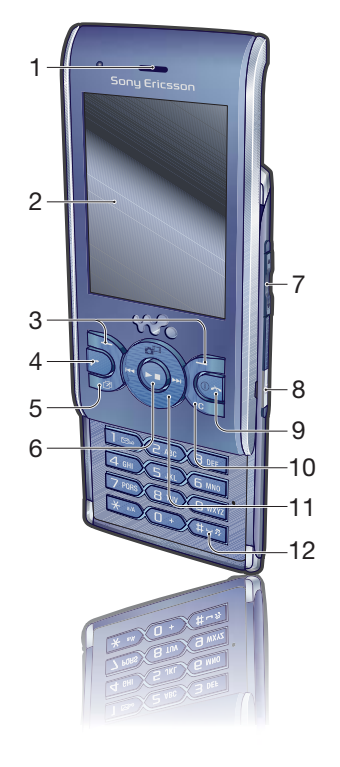

Getting started 11

- Camera lens
- Speaker
- Connector for charger, handsfree and USB cable
- Strap holder

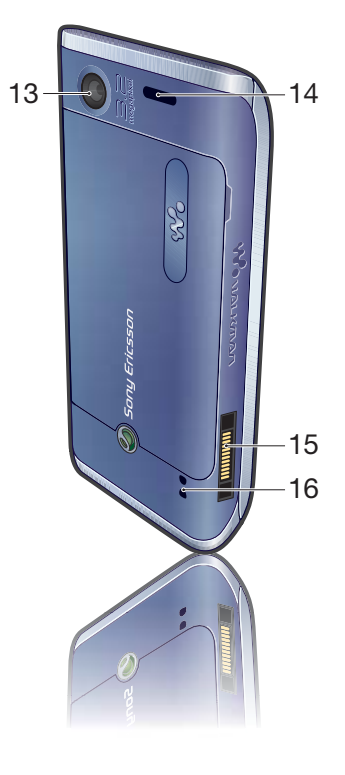

#### 12 Getting started

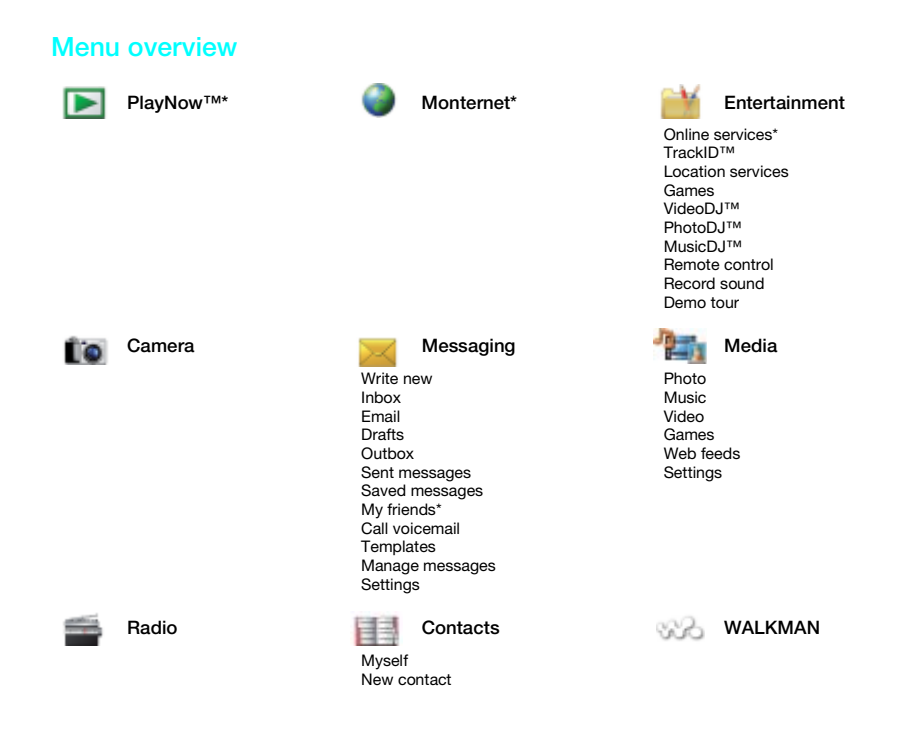

- Getting started 13
- This is the Internet version of the User guide. © Print only for private use.

#### Calls\*\* Calls\*\* Deganizer File manager\*\* All Answered Dialled Missed  $\Box \Box \Box$  $\Box \Box \Box \Box$  $\Box \Box \Box$ Alarms Applications Calendar Tasks Notes Synchronization Timer Stopwatch Calculator Code memo ⋊ Settings\*\* manang.  $\Box$ **enna**  $\begin{array}{ccc}\n\hline\n\end{array}$ **ennon** General Sounds & alerts Display Connectivity Calls Speed dial Smart search Ring volume Profiles Bluetooth Wallpaper Main menu layout USB Time & date Ringtone Silent mode Theme Divert calls Phone name Language Update service Voice control Increasing ring Vibrating alert Startup screen Screen saver Switch to line 2\* Manage calls Network sharing Synchronization New events Shortcuts Flight mode Message alert Key sound Clock size Brightness Time & cost\* Show/hide my no. Device management Mobile networks Edit line names\* Handsfree Internet settings Open to answer Streaming settings Security Setup wizard Phone status Close to end call SIP settings Accessories Master reset

\* Some menus are operator-, network- and subscription-dependent. \*\* You can use the navigation key to scroll between tabs in submenus. For more information, see Navigation on page 15.

14 Getting started

# **Navigation**

To navigate the phone menus

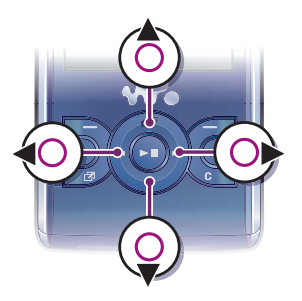

- 1 From standby select Menu.
- 2 Use the navigation key to move through the menus.

To select actions on the screen

• Press the left, centre or right selection key.

To view options for an item

• Select Options to, for example, edit.

# To end a function

- Press  $\bullet$ .
- To return to standby
- Press  $\bullet$ .

# To navigate your media

- 1 From standby select Menu > Media. 2 Scroll to a menu item and press the
- navigation key right.
- 3 To go back, press the navigation key left.

# To delete items

• Press  $\circled{c}$  to delete items such as numbers, letters, pictures and sounds.

# Tabs

Tabs may be available. For example, Settings have tabs.

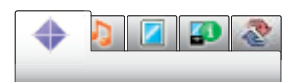

#### To scroll between tabs

• Press the navigation key left or right.

# Shortcuts

You can use keypad shortcuts to go directly to functions.

# To use navigation key shortcuts

• From standby press  $\ddot{\circ}$ ,  $\circledast$ ,  $\circledast$  or  $\circledast$ to go directly to a function.

#### Getting started 15

# To edit a navigation key shortcut

- 1 From standby select Menu > Settings > the General tab > Shortcuts
- 2 Scroll to an option and select Edit.
- 3 Scroll to a menu option and select Shortc.

# Main menu shortcuts

Menu numbering starts from the top left icon and moves across and then down row by row.

### To go directly to a main menu

- From standby select Menu and press  $\boxed{\Box}$  –  $\boxed{\Box}$ ,  $\rightarrow$   $\boxed{\ast}$  a/A,  $\boxed{\Box}$  or  $\boxed{\sharp \Box}$ .
- The Main menu layout must be set to Grid. See To change the main menu layout on page 67.

### Activity menu

The activity menu gives you quick access to:

- New events missed calls and new messages.
- Running apps applications that are running in the background.<br>My shortcuts - add your fav
- rtcuts add your favourite functions to access them quickly.
- internet. Internet – quick access to the

# To open the activity menu • Press  $\circled{r}$ .

#### **Memory**

You can save content on the memory card, in the phone memory and on the SIM card. Pictures and music are saved on the memory card if a memory card is inserted. If not, or if the memory card is full, they are saved in the phone memory. Messages and contacts are saved in the phone memory, but you can choose to save them on the SIM card.

#### Memory card

Your phone supports Memory Stick Micro™ (M2™) memory card adding more storage space to your phone. It can also be used as a portable memory card with other compatible devices.

You can move content between the memory card and the phone memory. See Handling content within the phone on page 29.

Ţ You may have to purchase a memory card separately.

### 16 Getting started

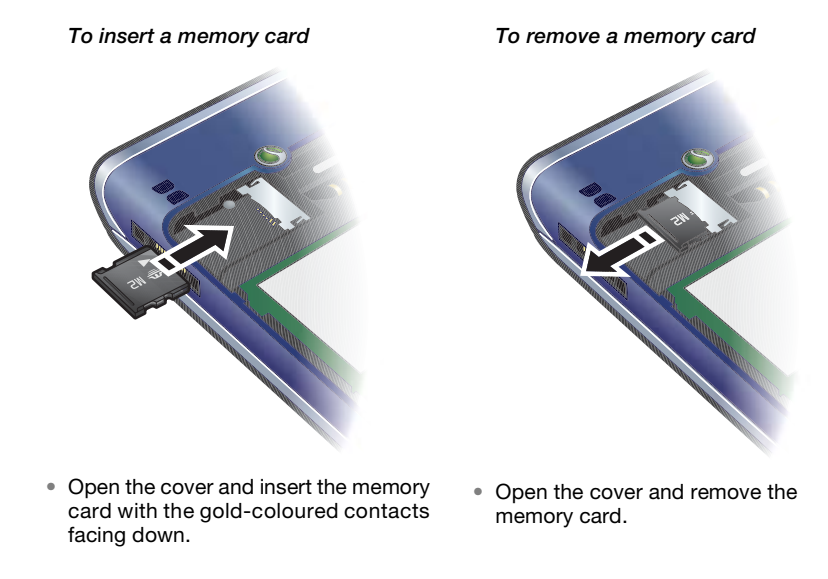

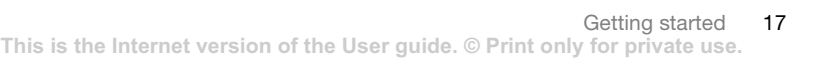

# To view memory card options

- 1 From standby select Menu > Organizer > File manager > the On memory card tab.
- 2 Select Options.

### Phone language

You can select a language to use in your phone.

# To change the phone language

- 1 From standby select Menu > Settings > the General tab > Language > Phone language.
- 2 Select an option.

# Entering text

You can use multitap text input or T9™ Text Input To to enter text. The T9 Text Input method uses a built-in dictionary.

### To change text input method

When you enter text, press and hold down  $(*a/A)$ .

#### To shift between capitals and lowercase letters

• When you enter text, press  $(\overline{\star}a/\overline{A})$ .

### To enter numbers

When you enter text, press and hold down  $\overline{(\mathbb{D}^+)}$  –  $\overline{(\mathbb{D})}$ .

# To enter full stops and commas • When you enter text, press  $\Box$ .

- To enter a symbol
- 1 When you enter text, select Options > Add symbol.
- 2 Scroll to a symbol and select Insert.
- To enter text using T9™ Text Input 1 From standby select, for example, Menu > Messaging > Write new > Text message.
- 2 If This not displayed, press and hold down  $(*\n *and*)$  to change to T9 Text Input.
- 3 Press each key only once, even if the letter you want is not the first letter on the key. For example, to write the word "Jane", press  $(5), (2), (6), (3)$ . Write the whole word before looking at the suggestions.
- 4 Use  $\circledast$  or  $\circledast$  to view suggestions.
- 5 Press  $(F \bar{s})$  to accept a suggestion. To enter text using multitap
- 1 From standby select, for example, Menu > Messaging > Write new > Text message.
- 2 If This displayed, press and hold down  $(x<sub>a/A</sub>)$  to change to multitap text input.
- 3 Press  $\overline{2}$   $\overline{9}$  repeatedly until the desired letter appears.
- 4 When a word is written, press  $(F-S)$  to add a space.

### 18 Getting started